# *Перед использованием внимательно ознакомьтесь с инструкцией*

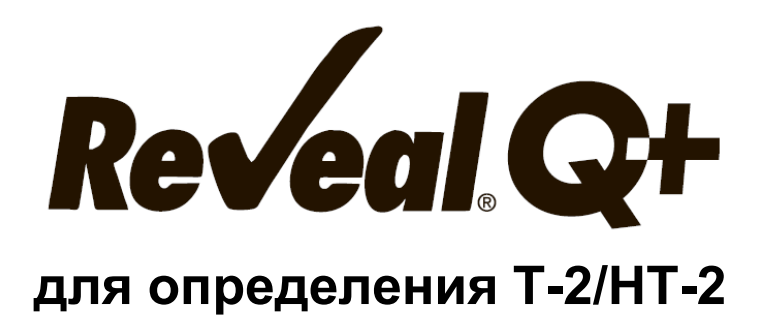

# **Для использования с ридерами AccuScan®, в том числе AccuScan Pro и AccuScan Gold**

### **ТОКСИН**

Т-2/HT-2 токсины — это трихотеценовые микотоксины, вырабатываемые несколькими видами плесени Fusarium. Поскольку Т-2 токсин легко метаболизируется в токсин HT-2, и было показано, что эти токсины производят многочисленные неблагоприятные воздействия на многих животных, эти два микотоксина часто оцениваются вместе.

К животным, пораженным токсинами, относятся свиньи, молочный скот, домашняя птица, собаки, кошки и лошади. Воздействие токсинов включает нарушения пищеварения, кровотечение, отеки, поражения ротовой полости, дерматит и нарушения кровоснабжения. Вызванные токсинами повреждения пищеварительного тракта необратимы. В самых тяжелых случаях эти токсины приведут к смерти. Токсин Т-2 является главной причиной возникновения алиментарно-токсической алейкии у челвека.

Исследования домашней птицы показали, что интоксикация Т-2 привела к снижению веса и другим проблемам, таким как поражение клюва, плохое оперение, нарушение двигательных функций и повышенная восприимчивость к сальмонелле.

Наилучшей защитой от этих микотоксинов является мониторинг их присутствия в кормах и продуктах питания. Для этого необходимо проводить тестирование на протяжении всего процесса от сбора урожая зерновых до готового продукта.

### **ПРИМЕНЕНИЕ**

Иммунохроматографический тест Reveal Q+ for T-2/HT-2 предназначен для количественного анализа кукурузы и продуктов из нее на наличие T-2/HT токсина. Тест разработан для контроля качества товаров, которые могут быть загрязнены T-2/HT.

### **ПРИНЦИП РАБОТЫ ТЕСТА**

Reveal Q – это одностадийный иммунохроматографический тест, основанный на конкурентном иммуноанализе. Экстракт образца проходит через зону реагентов, которая содержит антитела, специфичные для T-2/HT-2 токсинов, конъюгированные с частицами коллоидного золота. T-2/HT-2, присутствующие в экстракте, будут захвачены антителом. Антитела несвязанные с T-2/HT-2 образца сорбируются на мембране, содержащей T-2/HT-2 токсин, конъюгированный с белком-носителем, образуя видимую линию (тестовая зона). Чем больше в образце T-2/HT-2, тем в большей степени T-2/HT-2 связывается с антителами, тем меньше свободных антител, способных связываться с тестовой зоной. Следовательно, если концентрация T-2/HT-2 токсина в образце увеличивается, цвет тестовой линии уменьшается. Ридер, преобразует эту обратную зависимость (чем больше T-2/HT-2, тем светлее тестовая полоса) в количественный результат, отображаемый в частях на миллион (ppm). На мембране также содержится контрольная зона. Контрольная полоса всегда будет формироваться независимо от присутствия T-2/HT-2 токсина, ее наличие гарантирует правильное функционирование теста.

### **ХРАНЕНИЕ**

Храните набор при комнатной температуре (18–30 °C). До использования тест-полоски должны храниться в первоначальной упаковке.

## **СОСТАВ НАБОРА**

- 1. 25 тест-полосок Reveal Q + на T-2/HT-2.
- 2. 25 красных емкостей для разбавления образцов.
- 3. 25 прозрачных емкостей для образцов.
- 4. 1 флакон с разбавителем для образцов.
- 5. Инструкция по эксплуатации.

### **РЕКОМЕНДУЕМЫЕ, НО НЕ ПРЕДОСТАВЛЯЕМЫЕ МАТЕРИАЛЫ**

- 1. Емкости для сбора образцов с крышками (NEOGEN арт. 9428).
- 2. Измельчитель Agri-Grind или аналогичный (NEOGEN арт. 9401, 9453)
- 3. Весы на 5-50 г ± 0,1 г (NEOGEN арт. 9427)
- 4. Таймер (NEOGEN арт. 9426)
- 5. Штатив для емкостей (NEOGEN арт. 9475)
- 6. Интегрированная аналитическая платформа AccuScan: AccuScan Pro или AccuScan

### Gold

- 7. Дозатор или градуированный цилиндр (NEOGEN арт. 9448, 9447)
- 8. Шприцы для фильтрации (NEOGEN арт. 9420)
- или

Центрифуга, мини (NEOGEN арт. 9330)

Микроцентрифужные пробирки (NEOGEN арт. 9172)

9. Пробирки для проб с крышками (NEOGEN арт. 9421, 9421B).

- 10. Пипетка, 100 мкл (NEOGEN арт. 9272, 9278)
- 11. Наконечники для пипеток, 100 мкл (Неоген арт. 9407, 9410, 9417)
- 12. Пипетка, 500 мкл (Neogen арт. 9336)
- 13. Наконечники для пипеток, 200-1000 мкл (Neogen арт. 9464, 9487)

### **МЕРЫ ПРЕДОСТОРОЖНОСТИ**

1. До использования тест-полоски должны оставаться внутри герметичной упаковки.

2. Когда набор для анализа не используется, храните его при комнатной температуре (18–30 °C), не замораживайте.

3. Не используйте компоненты набора по истечении срока годности.

4. Обращайтесь со всеми использованными жидкостями, включая экстракт проб и лабораторную посуду, как если бы они были загрязнены T-2/HT-2 токсинами. Всегда носите перчатки и другую защитную одежду.

5. Чтобы избежать перекрестного загрязнения, используйте чистую стеклянную посуду для каждого образца и тщательно мойте всю стеклянную посуду.

Убедитесь, что номер партии совпадают с номером партии, выбранным на ридере. Неудачное считывание QR-кода для конкретной партии при работе с AccuScan Pro и AccuScan Gold приведет к неточным результатам.

## **НАСТРОЙКА РИДЕРА ACCUSCAN**

### **Ридер AccuScan Pro**

1. Введите QR-код для конкретной партии, выбрав значок QR-кода на ридере. Поместите QR-код в картридж и вставьте картридж в ридер.

**ПРИМЕЧАНИЕ**: Инструкции по ручному вводу идентификаторов образцов см. В руководстве пользователя AccuScan Pro.

2. Вернитесь на главный экран и выберите значок тест-полоски. Коснитесь категории «Mycotoxin» (Микотоксины), затем выберите тип теста на T-2/HT-2 Q+.

### **Ридер AccuScan Gold**

1. Введите QR-код для конкретной партии, выбрав «Scan QR» (Сканировать QR) на главном экране. Поместите QR-код для конкретной партии в адаптер белого картриджа с надписью Cal / QR и вставьте картридж в считывающее устройство.

2. Код будет отсканирован ридером и предоставит информацию о номере партии и сроке годности. Убедитесь, что эта информация верна, а затем добавьте идентификатор партии в ридер, нажав «Add Lot ID» (Добавить идентификатор партии).

**ПРИМЕЧАНИЕ**: Идентификатор партии для текущей партии теперь будет сохранен вместе с идентификатором теста (например, T-2/HT-2) и может быть выбран при запуске теста.

### **ПРОБОПОДГОТОВКА**

Образец для тестирования должен быть отобран в соответствии с принятыми методами отбора образцов. Получите репрезентативный образец (минимум 100 г). Измельчите образец так, чтобы не менее 95% измельченного материала прошло через сито с размером ячеек 20 меш.

### **ЭКСТРАКЦИЯ ОБРАЗЦА**

1.Экстрагируйте в соотношении 1 часть образца к 10 частям дистиллированной или деионизированной воды. Например, соедините 10 г измельченного образца со 100 мл дистиллированной или деионизированной воды.

2. Энергично встряхивайте вручную или механически (250 об/мин) в течение 3 минут или перемешивайте в течение 1 минуты.

3. Дайте образцу осесть, затем отфильтруйте его с помощью шприца с фильтром или фильтровальной бумаги Whatman # 1, чтобы собрать минимум 3 мл фильтрата в пробирку для сбора пробы. Вы также можете пипетировать 1 мл пробы в микроцентрифужной пробирке на 2,0 мл и центрифугировать в течение 30 секунд.

4. Теперь образец готов к тестированию

### **ПРОЦЕДУРА АНАЛИЗА**

1. Поместите необходимое количество красных емкостей для разведения образцов и прозрачных емкостей для образцов в штатив для емкостей. При необходимости промаркируйте емкости.

2. Добавьте 100 мкл экстракта образца в красную емкость для разбавления.

3. Добавьте 500 мкл разбавителя образца в красную емкость для разбавления с образцом и перемешайте пипетированием 5 раз.

4. Перенесите 100 мкл разбавленного экстракта пробы в прозрачную емкость для проб.

5. Поместите соответствующий конец тест-полоски Reveal Q + для T-2/HT-2 в емкость для образца и установите таймер на 6 мин. Убедитесь, что тест-полоска контактирует с жидкостью и жидкость начинает движение по полоске.

6. Выньте полоску из емкости для образца после истечения 6 минут, и немедленно оцените результат (в течение 30 секунд).

7. **Для ридера AccuScan Gold: выберите категорию: Mycotoxin Q Plus Название теста: Q+ Ochratoxin**

**Для ридера AccuScan Pro: выберите категорию: Mycotoxin Название теста: Ochratoxin Q+**

### **ПРОЦЕДУРА РАЗБАВЛЕНИЯ**

Образцы с концентрацией более 600 ppm необходимо разбавить и повторно протестировать.

1. Добавьте 100 мкл фильтрата пробы в пробирку для сбора проб.

2. Добавьте 200 мкл дистиллированной или деионизированной воды в пробирку для сбора проб. Хорошо перемешайте.

3. Поместите необходимое количество красных емкостей для разведения образцов и прозрачных емкостей для образцов в штатив для емкостей. При необходимости промаркируйте емкости

4. Добавьте 100 мкл разбавленного экстракта образца (из шага 2) в красную емкость для образцов.

5. Добавьте 500 мкл разбавителя образца в красную емкость для разбавления с экстрактом образца и перемешайте пипетированием 5 раз.

6. Перенесите 100 мкл разбавленного экстракта образца в прозрачную емкость для образца.

7. Поместите новую тест-полоску Reveal Q + для T-2/HT-2 соответствующим концом в емкость для образца и установите таймер на 6 мин. Убедитесь, что тест-полоска контактирует с жидкостью и жидкость начинает движение по полоске

8. Удалите полоску из емкости после истечения 6 минут, и немедленно оцените (в течение 30 секунд).

9. **Для ридера AccuScan Gold: выберите категорию: Mycotoxin Q Plus Название теста: Q+ Ochratoxin**

**Для ридера AccuScan Pro: выберите категорию: Mycotoxin Название теста: Ochratoxin Q+**

Отображаемый окончательный результат необходимо умножить на 3.

### **ЧТЕНИЕ РЕЗУЛЬТАТОВ ТЕСТА**

**Примечание:** Тест-полоски должны быть считаны в течение 30 секунд после завершения 6-минутной инкубации. Показания после 6,5 минут могут быть неточными. Обратитесь к руководству AccuScan Reader Set Up для выбора теста и информации о настройке.

1. Выберите тип анализа (например, T-2/HT-2) из меню и убедитесь, что номер партии совпадает с идентификационным номером партии, выбранным на ридере. ПРИМЕЧАНИЕ: неудачное обновление QR-кода для конкретной партии приведет к неточным результатам.

2. Полностью вставьте тест-полоску Reveal Q + в адаптер картриджа с меткой R (часть полоски, контактировавшая с образцом – впереди).

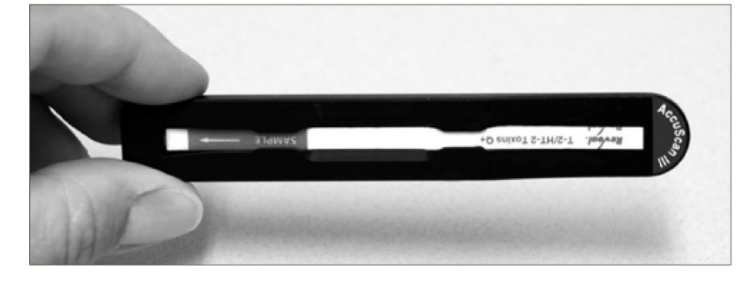

3. Вставьте картридж с перевернутой тест-полоской в ридер AccuScan Gold (тестовые линии будут направлены в считывающее устройство). (Тест-полоска не перевернута, если оценка производиться на AccuScan Pro). Ридер автоматически начнет анализ.

**ВНИМАНИЕ**: Извлечение картриджа до завершения оценки может привести к неверным результатам.

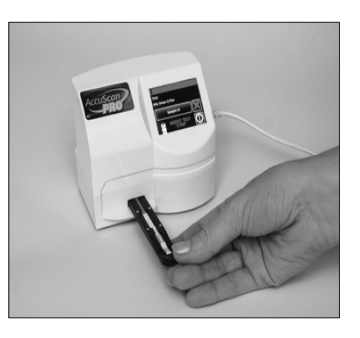

4. Ридер AccuScan проанализирует тест-полоску, и результаты отобразятся и сохранятся в ридере.

### **ПРИМЕЧАНИЕ**:

1. Убедитесь, что полоска полностью вставлена в картридж.

2. Показания следует проводить в течение 30 секунд после извлечения полоски из раствора с образцом. Показания после 6,5 минут могут быть завышенными.

Полоски должны считываться с помощью ридеров AccuScan Pro или AccuScan Gold производства NEOGEN

### **РАБОЧИЕ ХАРАКТЕРИСТИКИ**

1. Предел обнаружения: 50 ppb

2. Диапазон обнаружения: 50–600 ppb

**ПРИМЕЧАНИЕ**: Образцы с концентрацией более 600 ppm необходимо разбавить и повторно протестировать. Результаты ниже диапазона обнаружения должны интерпретироваться как – менее 50 ppb.

### **ВАЛИДИРОВАННЫЕ/ВЕРИФИЦИРОВАННЫЕ МАТРИЦЫ**

NEOGEN продолжает проверять новые товары. Пожалуйста, свяжитесь с представителем для получения последнего утвержденного списка товаров.

### **ТЕХНИЧЕСКАЯ ПОДДЕРЖКА**

Со службой технической поддержки клиентов Neogen или Вашего поставщика можно связаться, используя контактную информацию, указанную на последней странице этой брошюры. Доступно обучение работе с этим продуктом и всеми наборами для тестирования Neogen.

### **ДОСТУПНАЯ ИНФОРМАЦИЯ О SDS**

Паспорта безопасности (SDS) доступны для этого тестового набора и всех тестовых наборов Neogen на веб-сайте Neogen по адресу foodsafety.neogen.com или по телефону Neogen по телефону 800/234-5333 или 517/372-9200.

### **УСЛОВИЯ И ПОЛОЖЕНИЯ**

Полные условия использования Neogen см. на странице www.neogen.com/en/termsand-conditions.

### **ГАРАНТИЯ**

Корпорация NEOGEN не дает никаких гарантий, явных или подразумеваемых, за исключением того, что материалы, из которых изготовлены ее продукты, имеют стандартное качество. Если какие-либо материалы имеют дефекты, NEOGEN предоставит замену продукта. Покупатель принимает на себя все риски и ответственность, возникающие в связи с использованием этого продукта. Нет никаких гарантий товарной пригодности этого продукта или его пригодности для каких-либо целей. NEOGEN не несет ответственности за любой ущерб, включая специальный или косвенный, или расходы, прямо или косвенно связанные с использованием этого продукта.

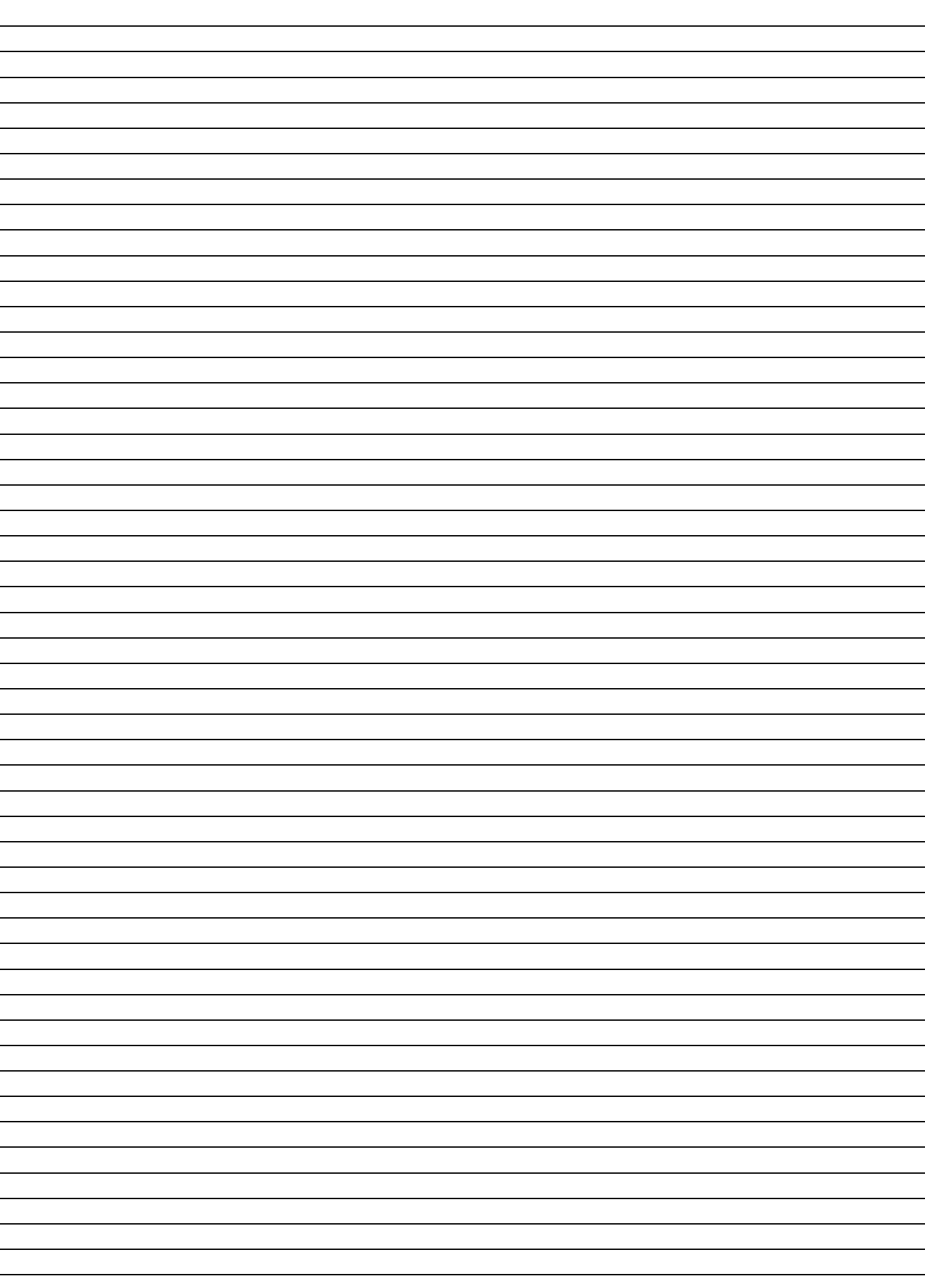

**ЗАМЕТКИ:**

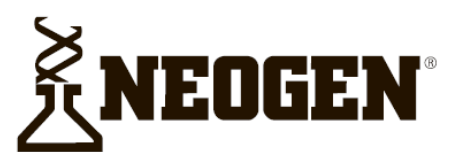

### **North America Neogen Headquarters**

800/234-5333 (USA/Canada) foodsafety@neogen.com foodsafety.neogen.com

### **Europe, Middle East and Africa Neogen Europe**

+ 44 (0) 1292 525 600 info uk@neogeneurope.com www.neogeneurope.com

**Mexico** Neogen Latinoamerica +52 (55) 5254-8235 informacion@neogenlac.com www.neogenlac.com

### **Brazil Neogen do Brasil**

+55 19 3935.3727 info@neogendobrasil.com.br www.neogendobrasil.com.br

China **Neogen Bio-Scientific Technology** +86 21 6271 7013 info@neogenchina.com.cn www.neogenchina.com.cn

**India Neogen Food and Animal Security** +91 484 2306598, 2301582 info@neogenindia.com www.neogenindia.com

©Neogen Corporation, 2015, Neogen, Veratox and K-Blue are registered trademarks of Neogen Corporation, All other brand and product names are trademarks or registered trademarks of their respective companies.

## **Поставщик в России: ООО "НеоТест"**

ул. Растопчина, 1Г, г. Владимир +7 499 649 02 01 info@neo-test.ru [www.neo](http://www.neo-test.ru/)-test.ru

# *Техническая поддержка*

support@neo-test.ru +7 499 704 05 50

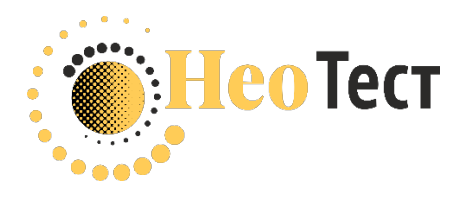

**Поставщик в Беларуси: ОДО "КомПродСервис"** ул. Филимонова, 25Г, г. Минск +375 17 336 50 54 info@komprod.com [www.komprod.com](http://www.komprod.com/)

*Техническая поддержка* support@komprod.com +375 17 336 50 54

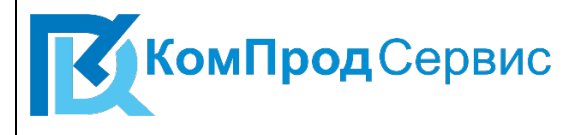